## Cheat Sheet - LeanMail InstantArchive

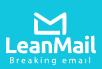

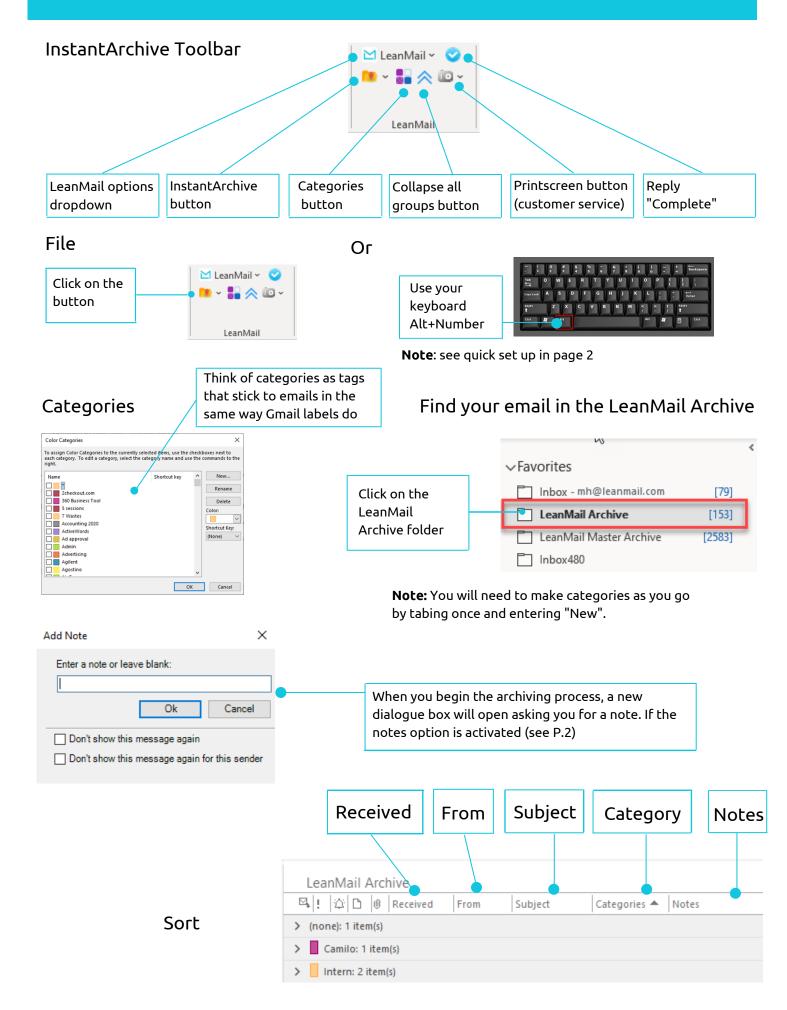

## Cheat Sheet - LeanMail InstantArchive

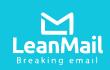

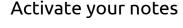

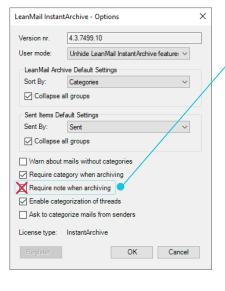

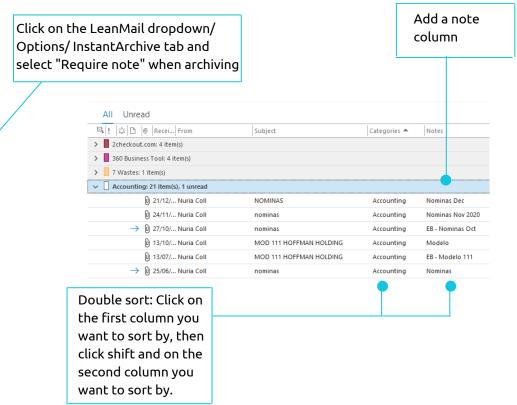

## Quick-key Set-up for Archiving via the keyboard

Creating this set-up will allow you to archive mails without your hands needing to leave the keyboard, by using the command: Alt+1

Right-click the InstantArchive button and choose Add to Quick Access Toolbar

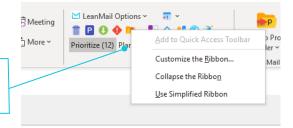

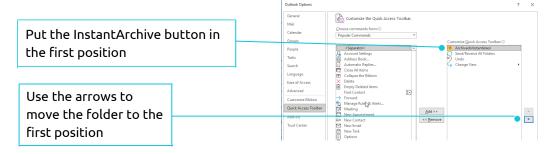

## How to Archive instantly

- 1. Click on the InstantArchive button or, if you have configured the quick access buttons, tap Alt+1. (The following steps should be carried out directly from your keyboard instead of using your mouse.)
- 2. Choose a category by typing the first few letters from your keyboard. Tap the space bar to check the box, then Enter.
- 3. If the category doesn't exist hit your tab key once, then Enter. Type the name of the category, then Enter.
- 4. If the Notes option has been selected in Options, enter a note, then OK.

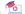

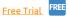

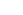

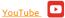